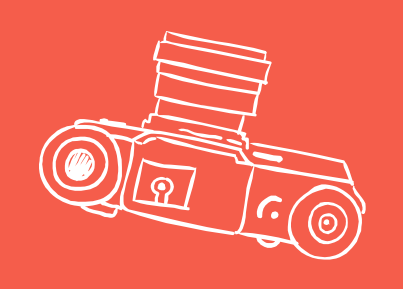

# Mikrotik's traffic flow

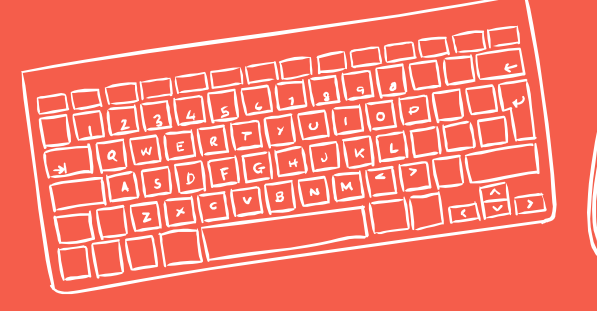

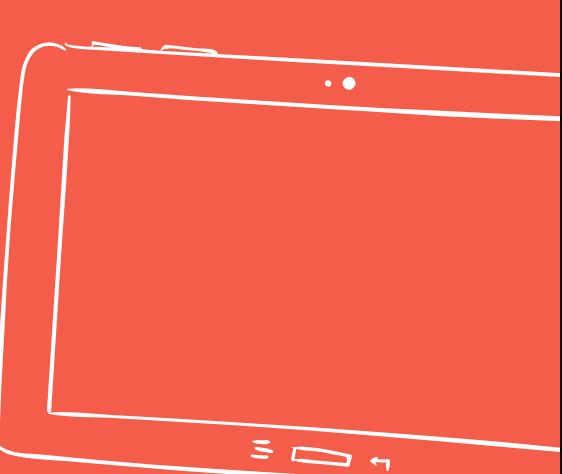

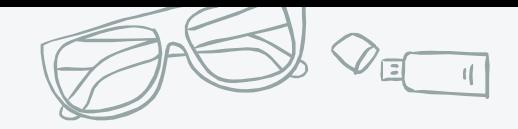

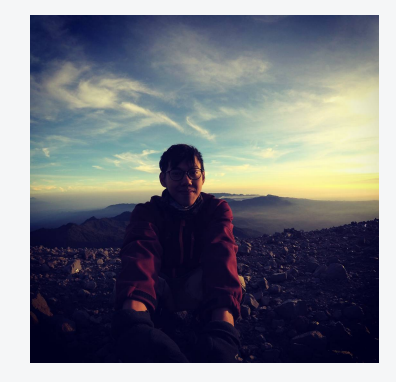

### Hello! I am Isa Pangestu

25 yo. Single. NE at PT. Infinys System Indonesia

Used Mikrotik since : 2013 Certificates of Mikrotik : MTCNA, MTCRE, MTCINE

Sharing is Caring. I'd also love to get new experiences and projects  $\odot$ 

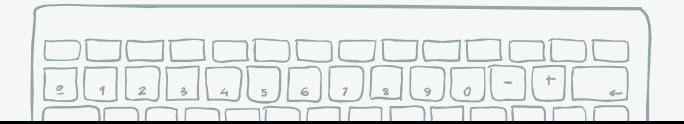

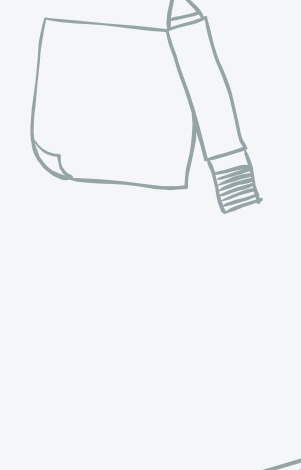

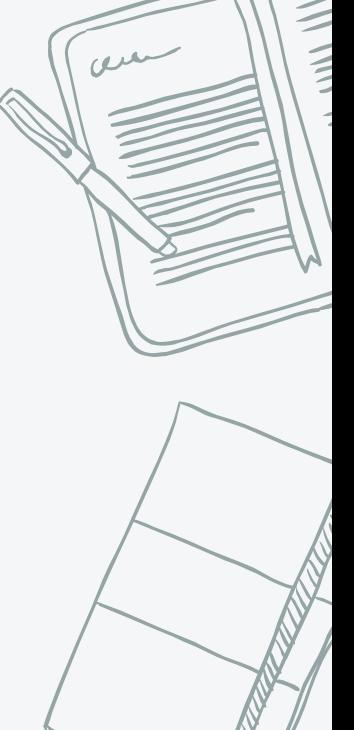

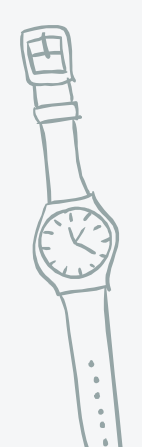

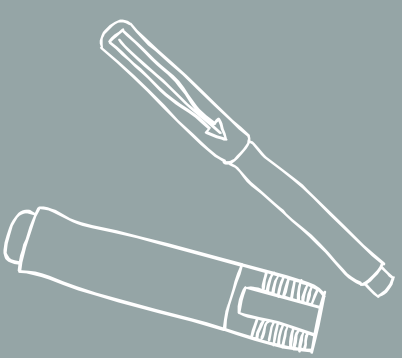

## MIKROTIK'S TRAFFIC FLOW

https://wiki.mikrotik.com/wiki/Manual:IP/Traffic\_Flo

w

जन्म

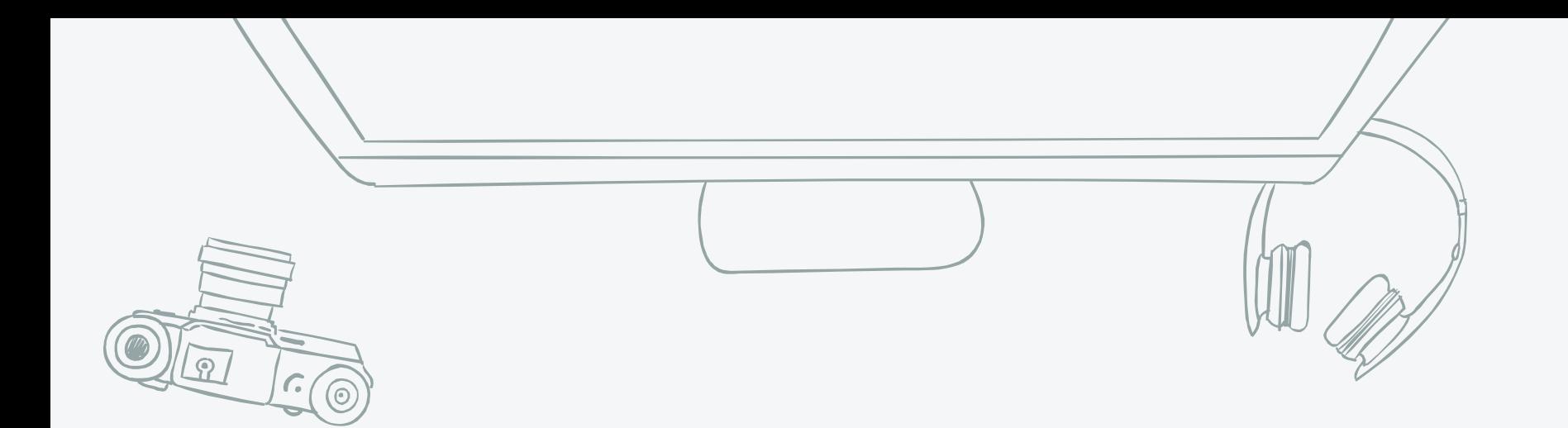

*MikroTik Traffic-Flow is a system that provides statistic information about packets which pass through the router.*

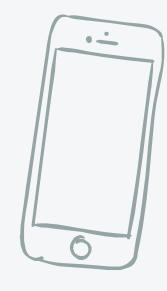

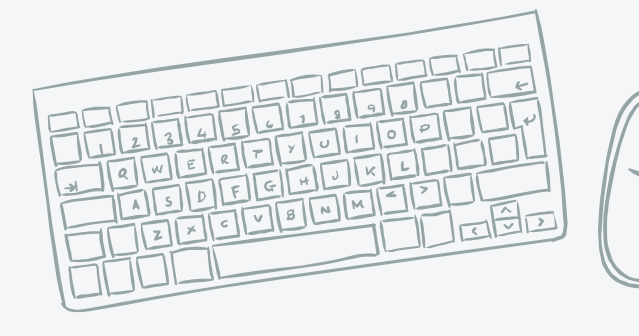

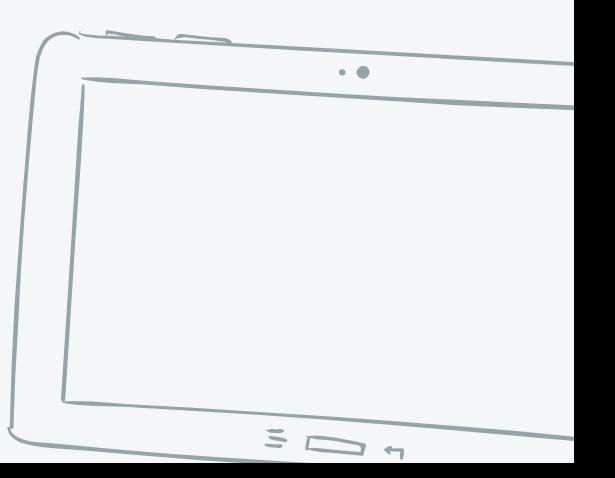

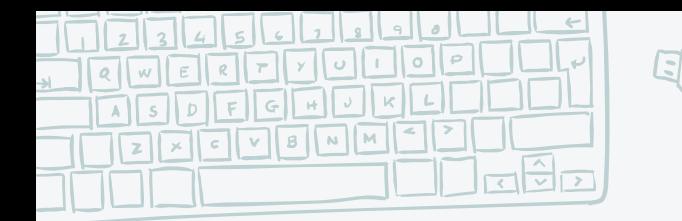

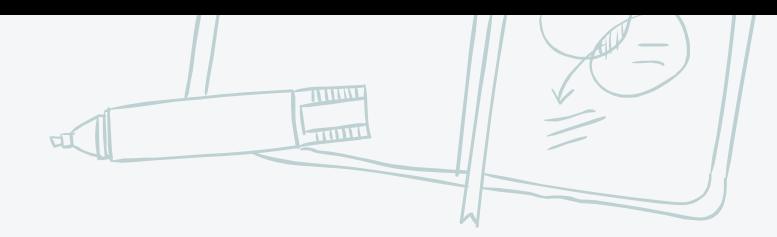

#### Advantage(s)

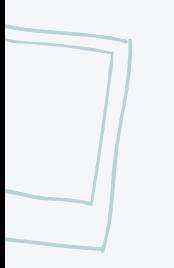

- ✖ Network Monitoring
- ✖ Network Accounting
- ✖ Identify your network

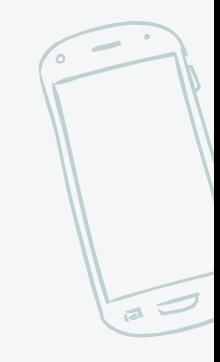

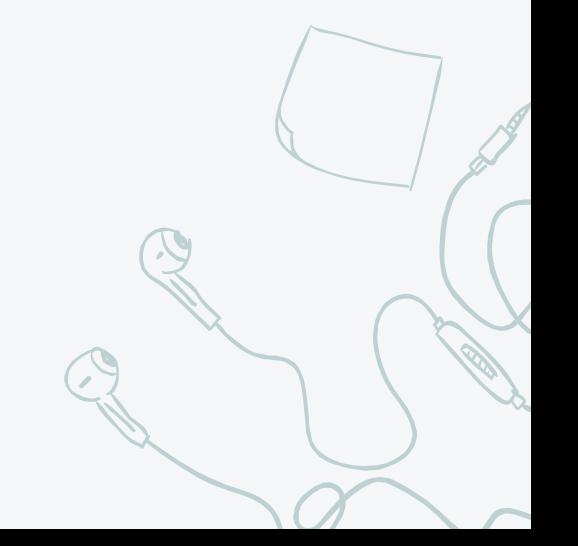

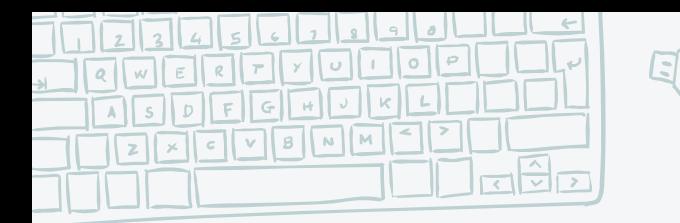

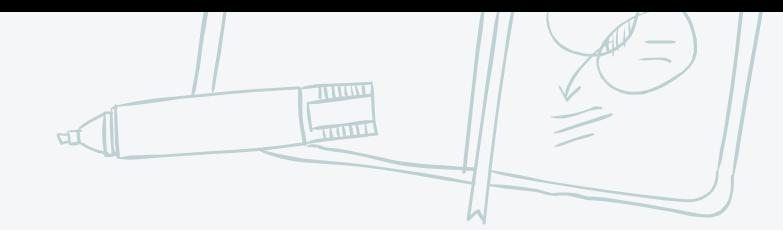

#### FLOW PROTOCOLS

- ✖ Netflow : Cisco
- ✖ jFlow : Juniper
- ✖ sFlow : Dell, HP

✖ ...etc

- ✖ Traffic Flow : Mikrotik
- ✖ Netstream : Huawei

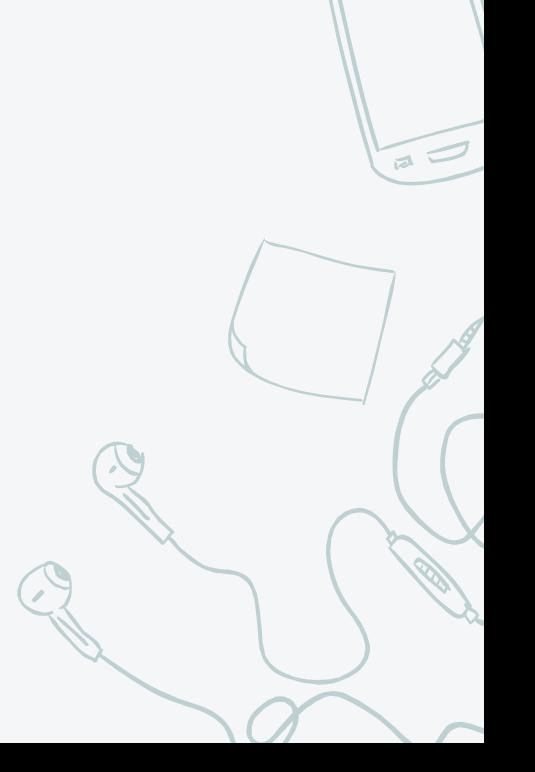

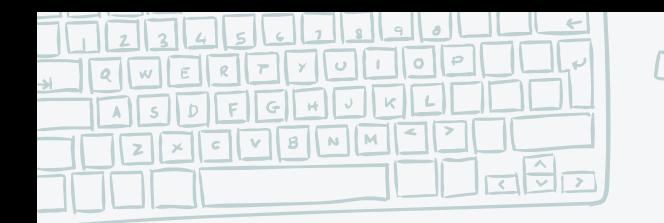

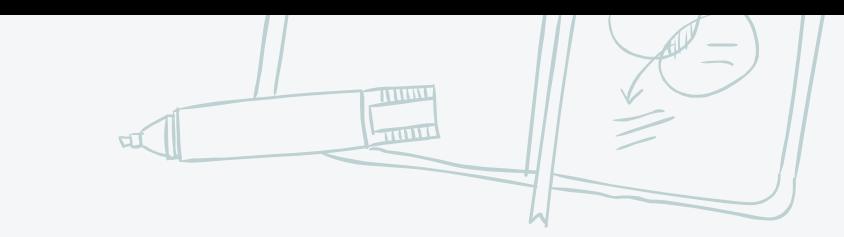

#### FLOW ROLES

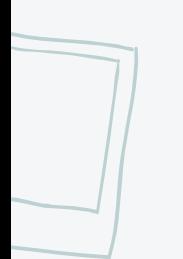

✖ Flow Exporter : export flows records towards flow collectors

✖ Flow Collector : processing of flow data received from a flow exporter

✖ Analysis Apps : analyzed received flow data

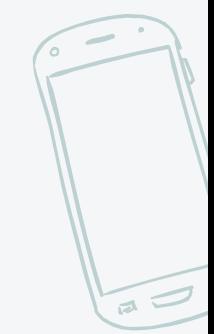

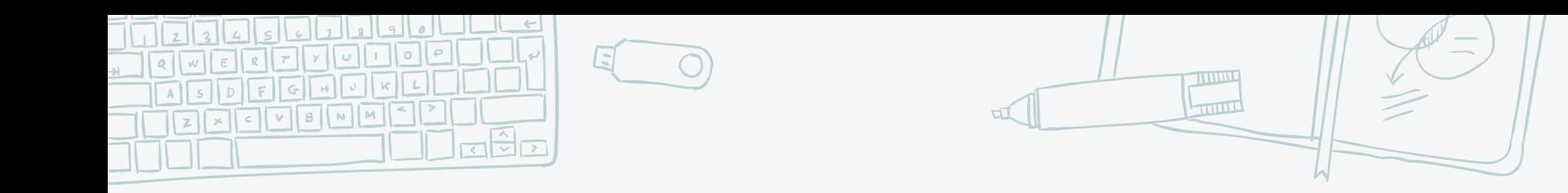

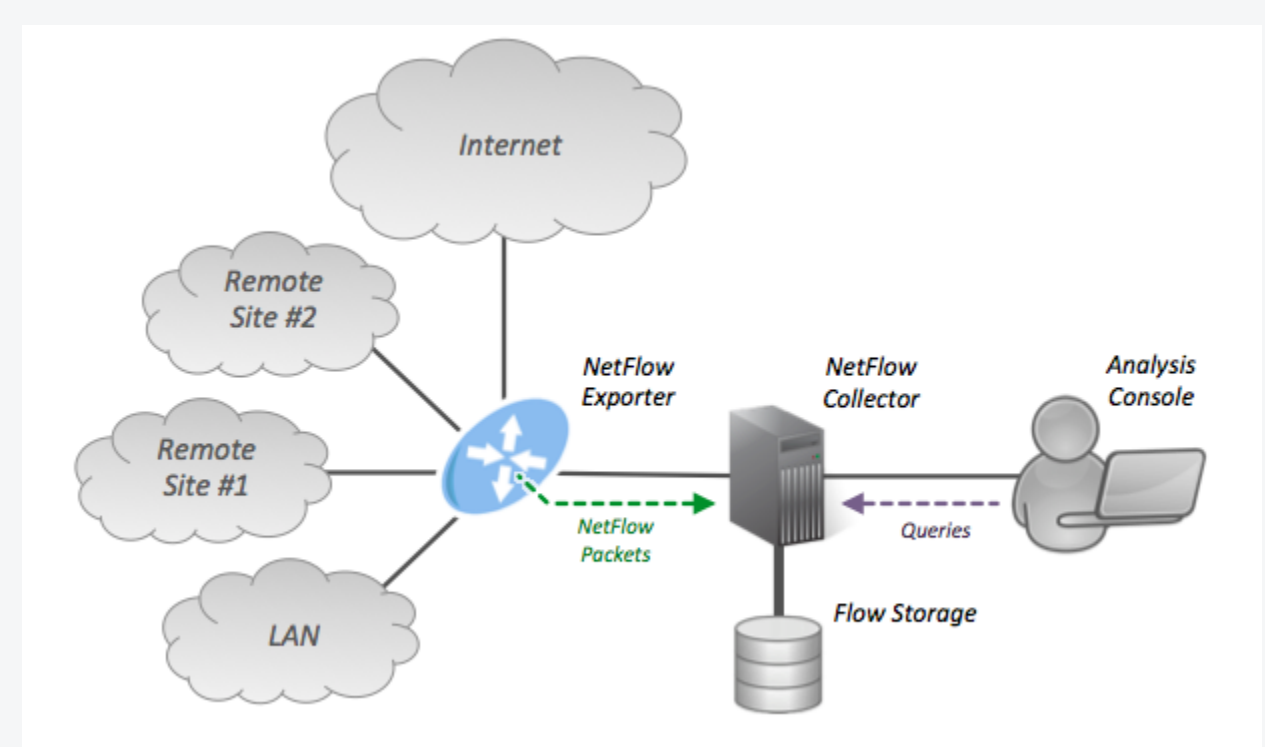

 $\sqrt{a}$ 

Flow Architecture

https://en.wikipedia.org/wiki/NetFlow#/media/File:NetFlow\_Architecture\_2012.png

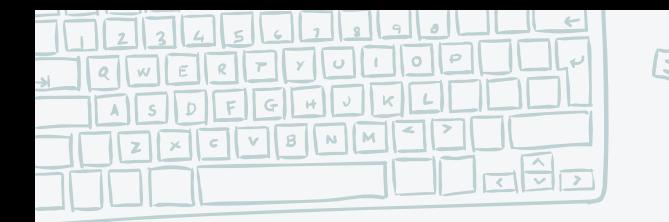

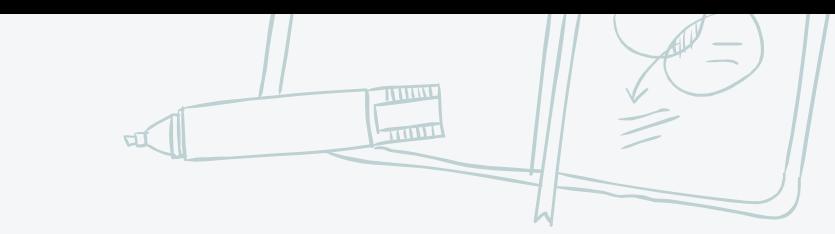

#### TRAFFIC FLOW FORMATS :

- 
- ✖ version 1 the first version of NetFlow data format, do not use it, unless you have to
- ✖ version 5 Version 5 has possibility to include BGP AS and flow sequence number information. Currently RouterOS does not include BGP AS numbers.
- ✖ version 9 a new format which can be extended with new fields and record types thank's to its template-style design

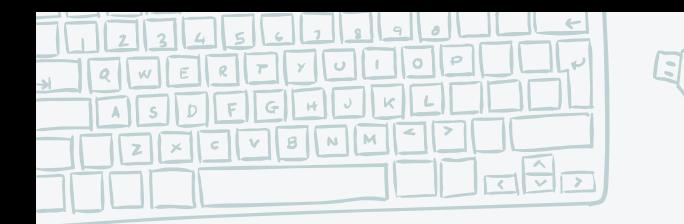

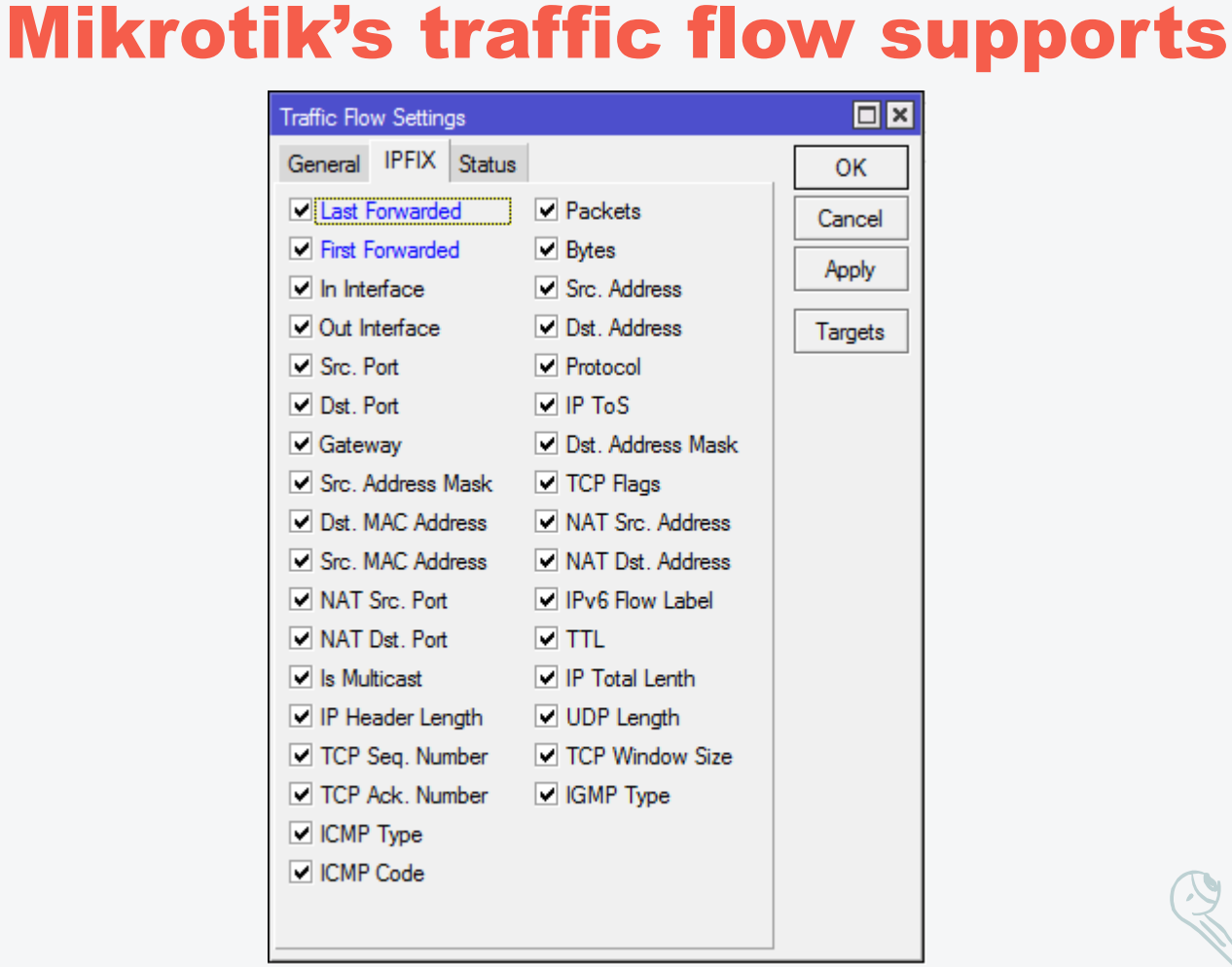

Records of Traffic Flow Mikrotik Mikrotik RouterOS v6.39.1 (stable)

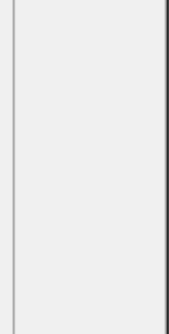

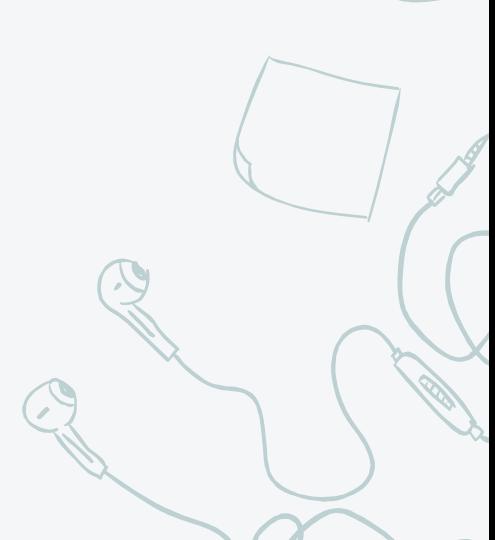

TITTINI  $\overline{1111111}$ 

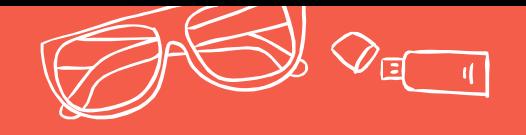

# COLLECT TRAFFIC MIKROTIK Setup Mikrotik as a Flow Exporter + Server Flow Collector

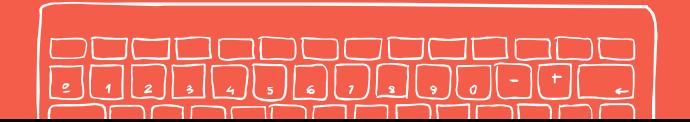

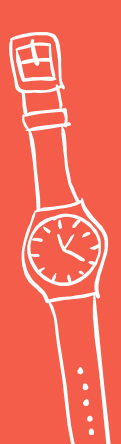

#### THILL TUP MIKROTIK AS A EXPOTER

/ip traffic-flow set cacheentries=64k enabled=yes interfaces=ether7

/ip traffic-flow target add dstaddress=103.x.y.221 port=600 srcaddress=103.x.y.229 version=5

First, we enabled what interface's going to be exporter the flow records to the flow collector.

Then, set the target of flow collector IP. The default port is 600.

The version flow record that we use is version 5.

#### **REATER SERVER AS A FI** COLLECTOR

In this case, I used PRTG as a Flow Collector with the IP **Address** 103.x.y.221

 $\vert$ 

I just activate for src-ip, dst-ip, dst-port, srcport, and protocols

Our firewall allowed port 600 with UDP protocols to network.

**TITTINI**  $\overline{1111111}$ 

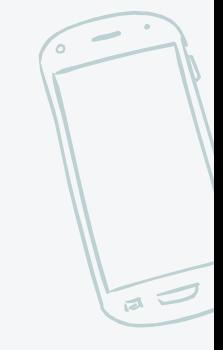

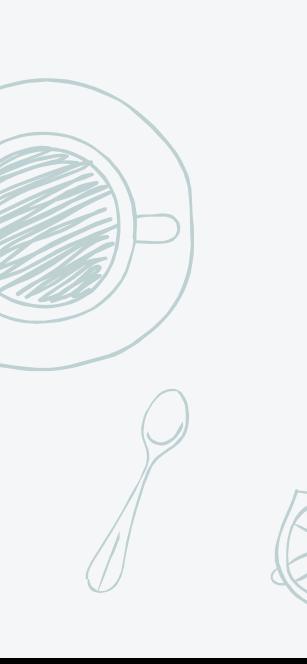

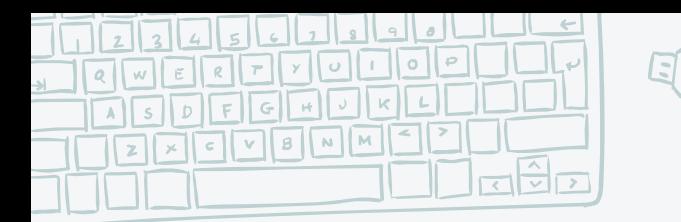

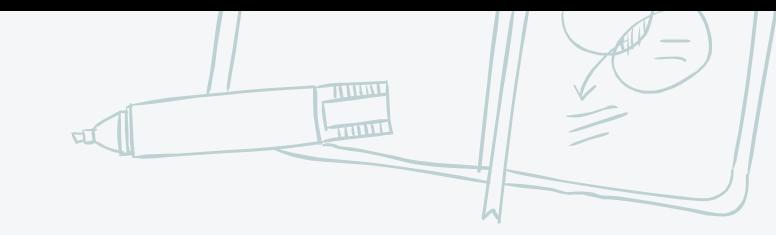

#### SCREENSHOTS

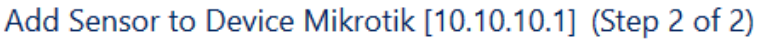

#### **BASIC SENSOR SETTINGS**

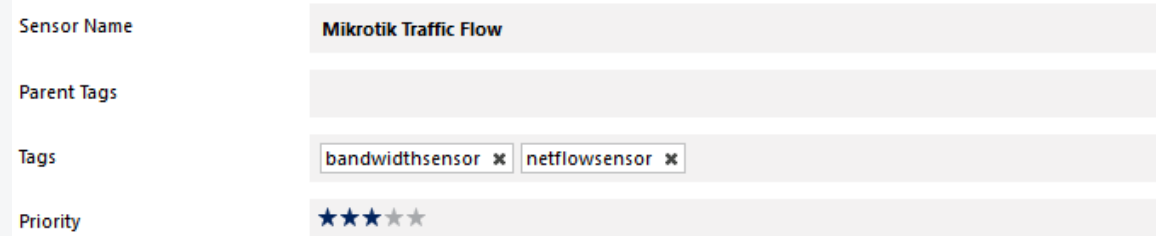

#### NETFLOW V5 SPECIFIC SETTINGS

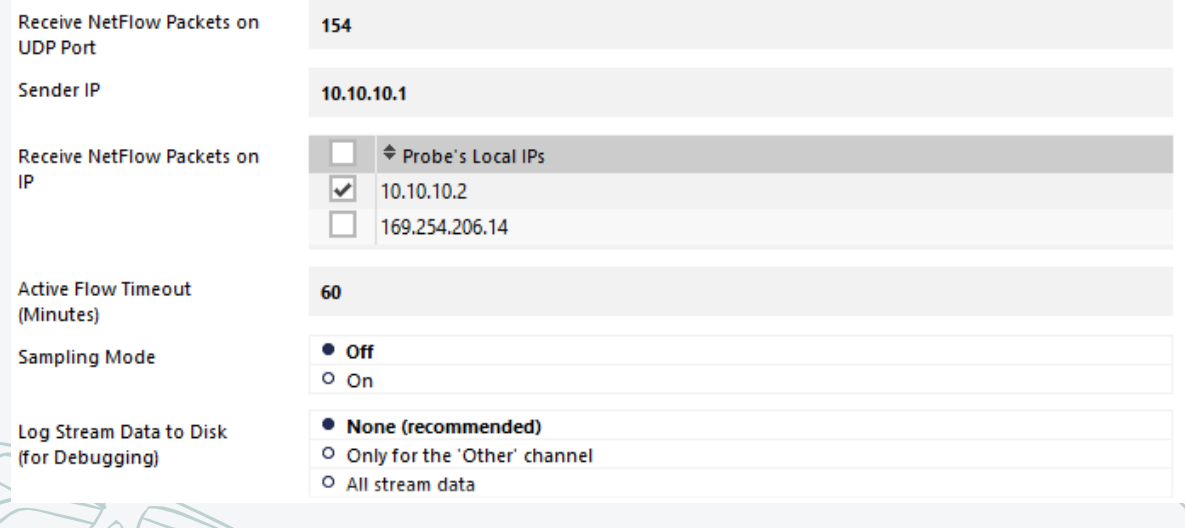

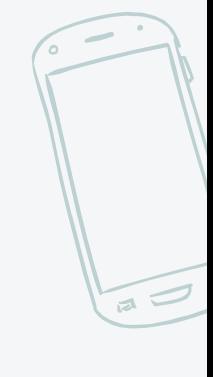

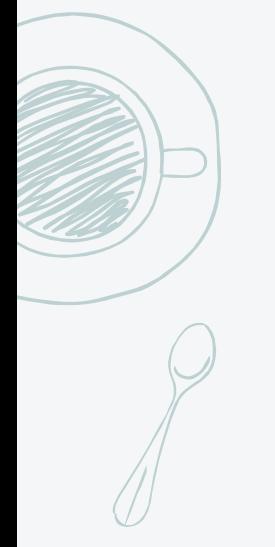

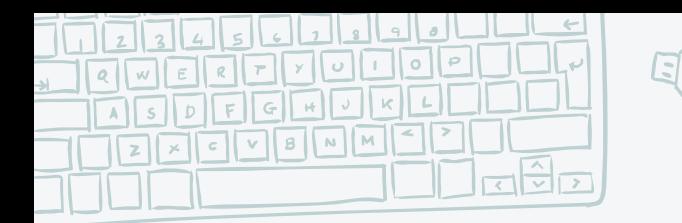

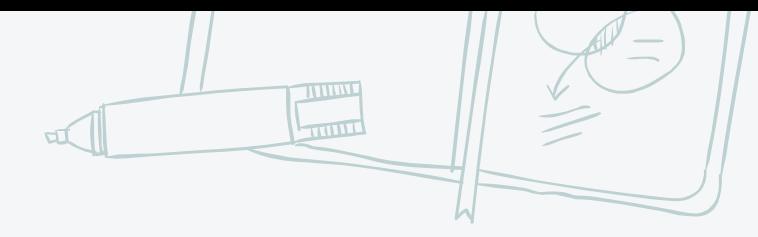

#### SCREENSHOTS

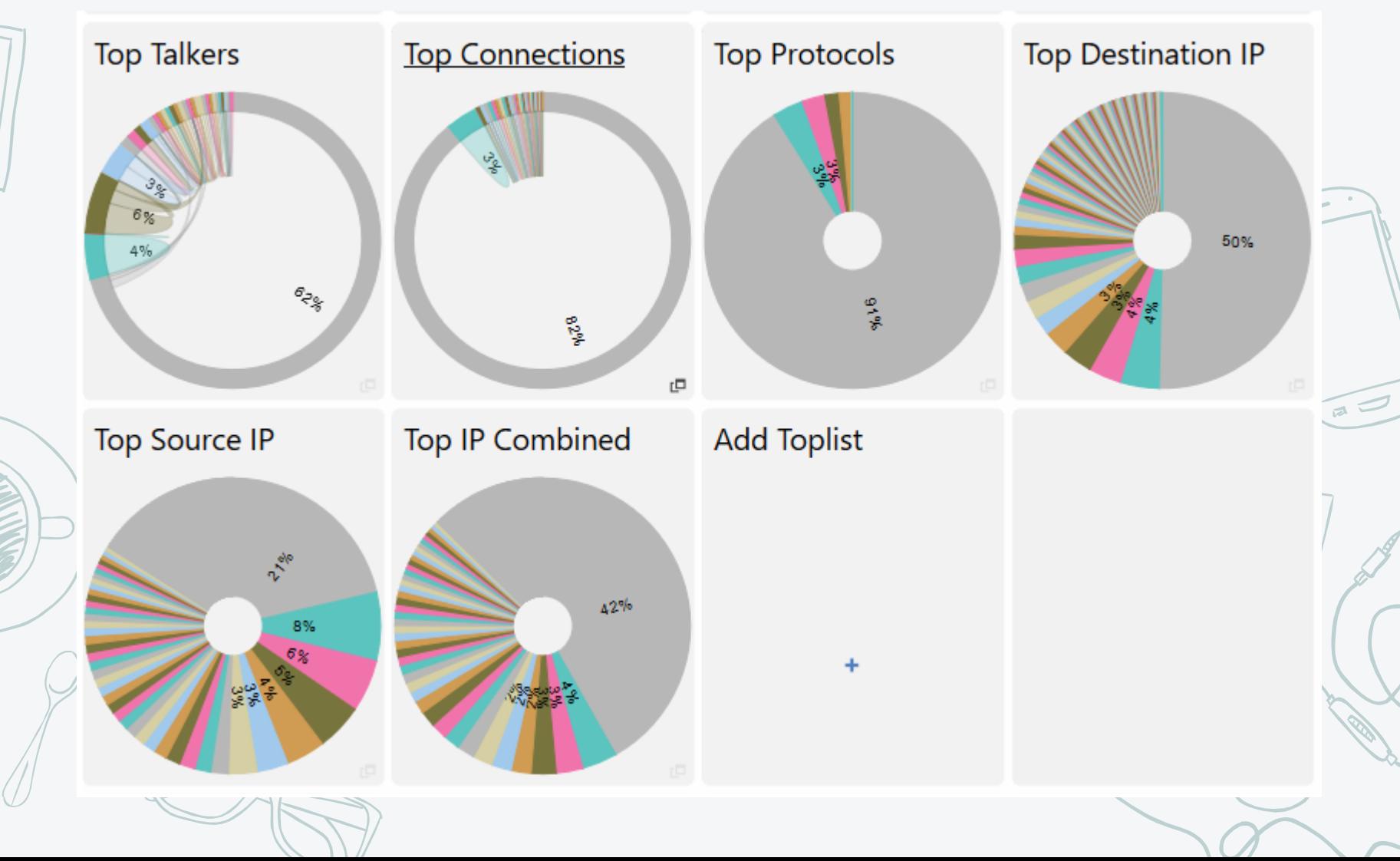

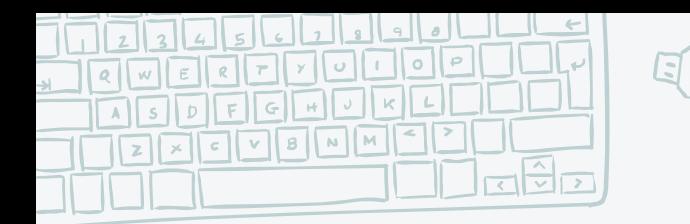

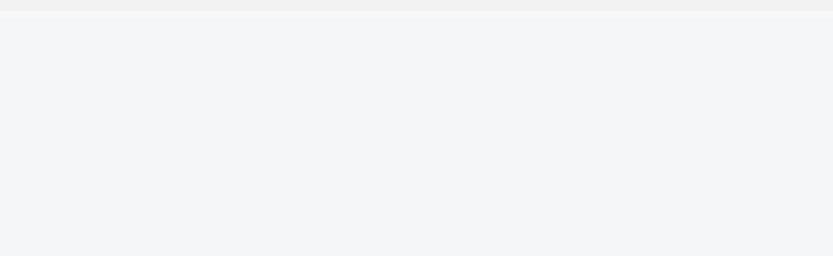

 $\sqrt{a}$ 

#### SCREENSHOTS

 $\bigcap$ 

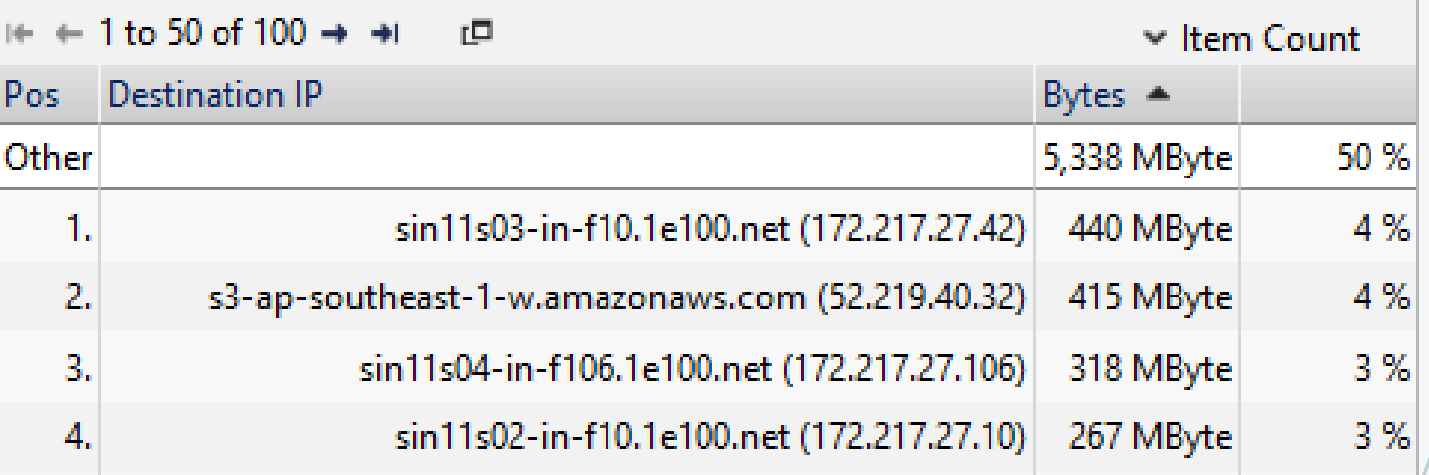

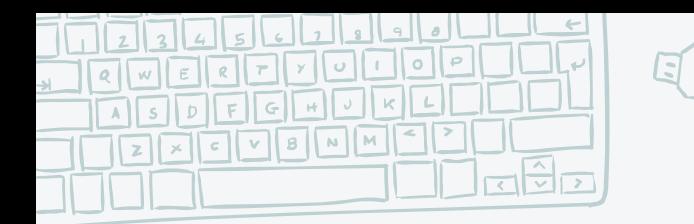

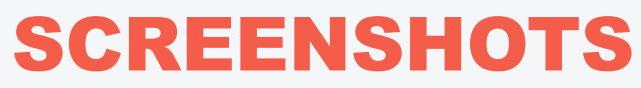

чÍ

**THE REAL PROPERTY** 

 $\bigcap$ 

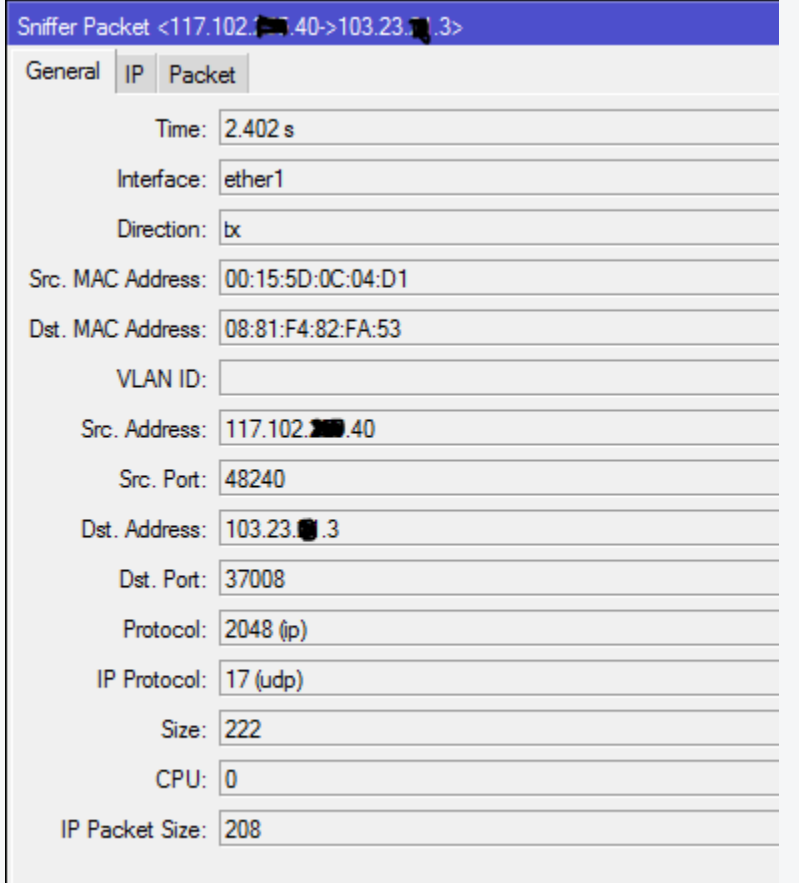

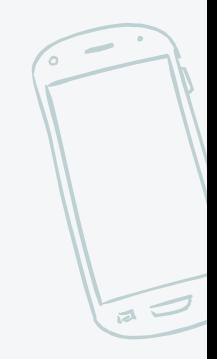

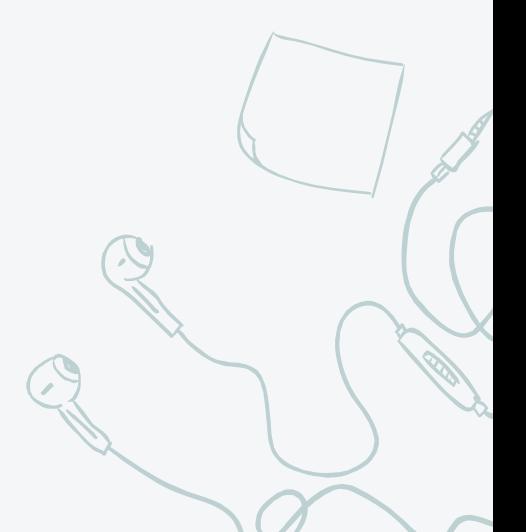

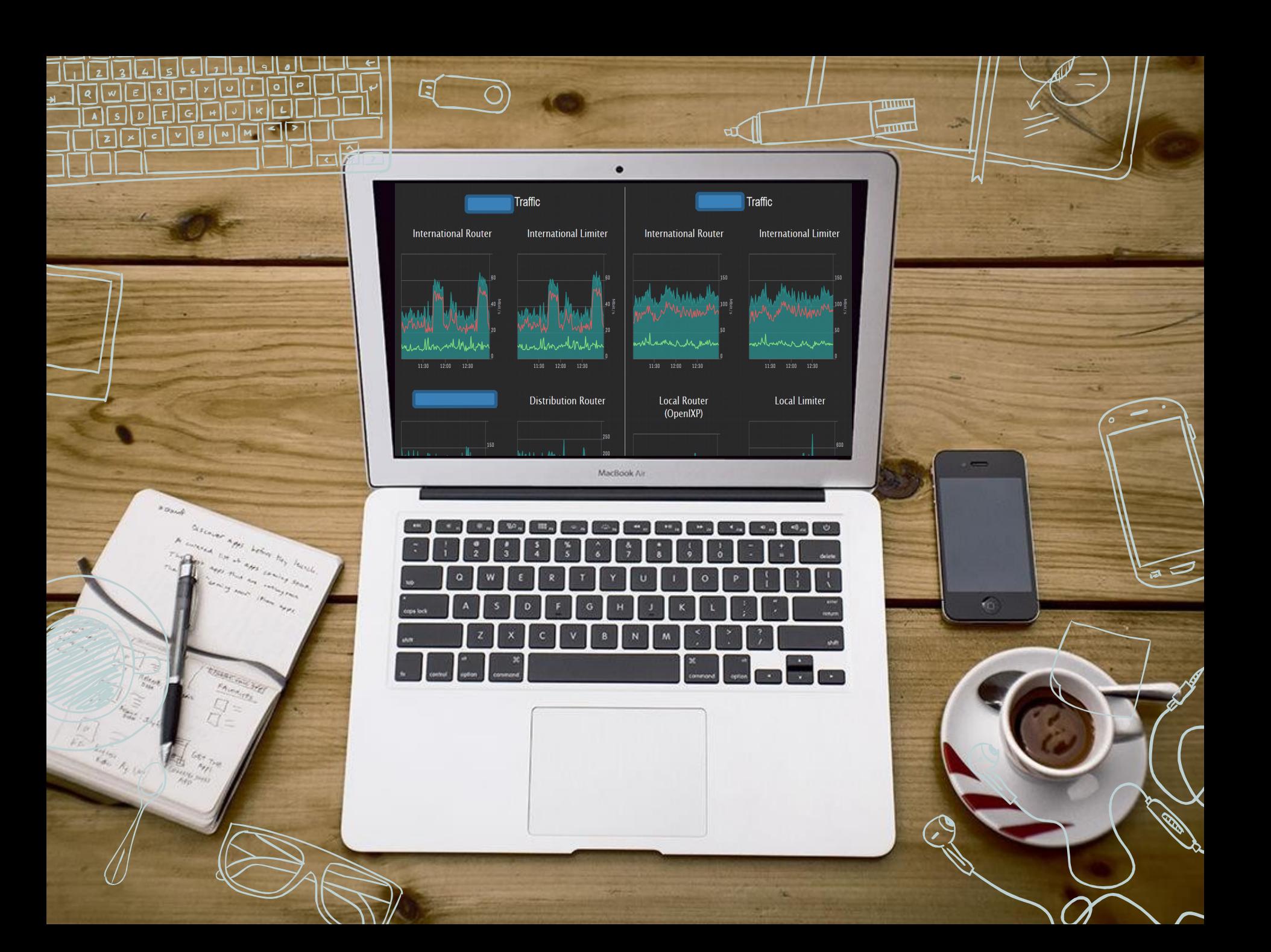

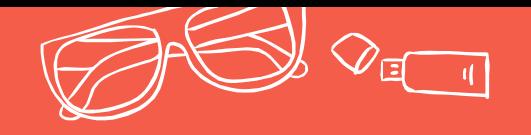

#### How do we use TRAFFIC FLOW AS A DDOS DETECTOR We're still researching it  $\odot$

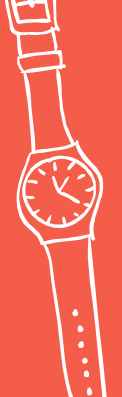

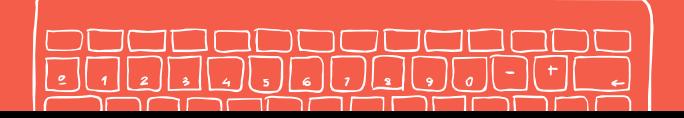

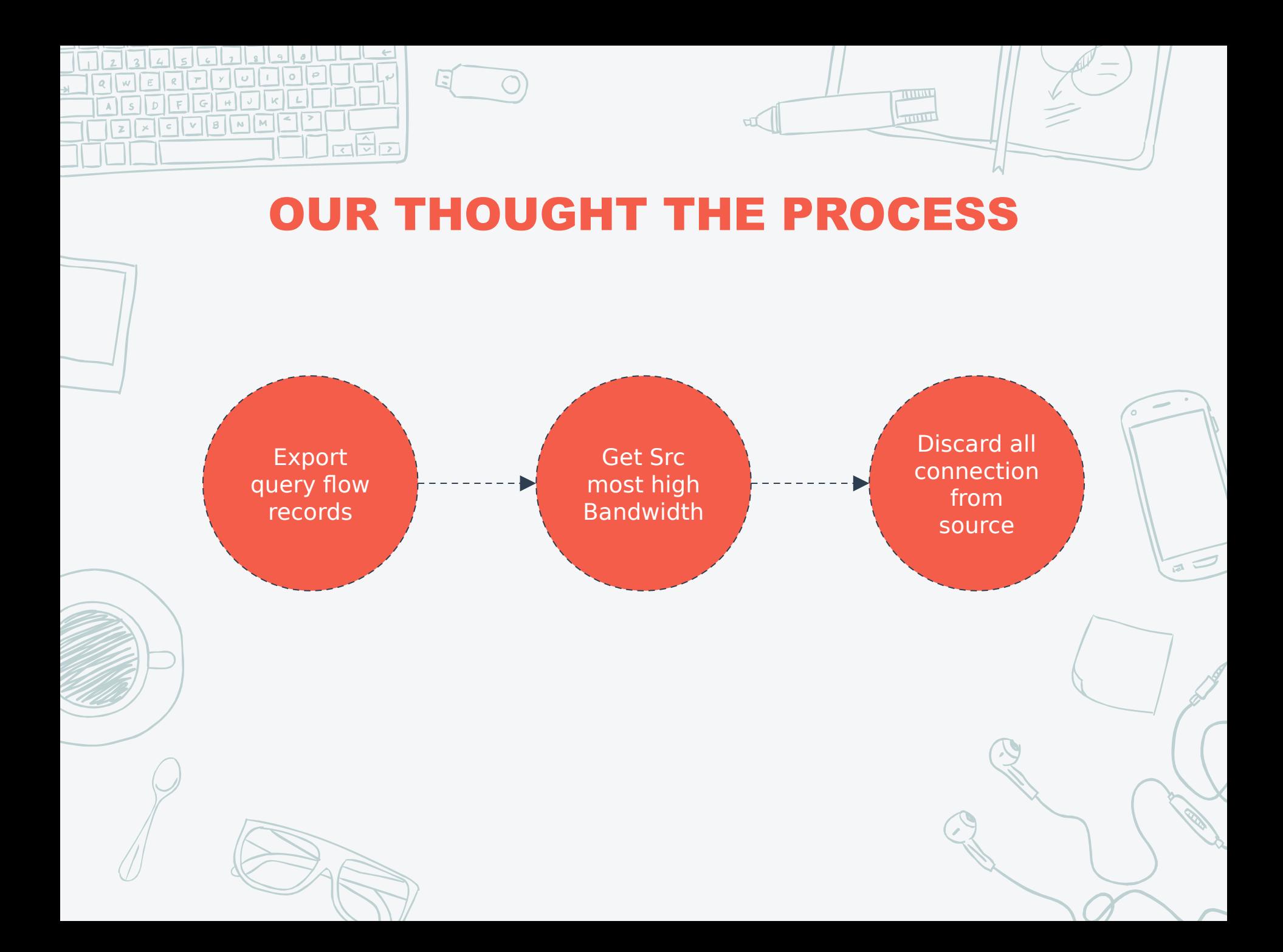

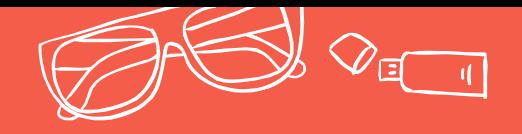

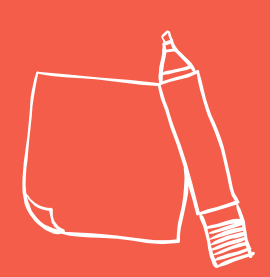

### Thanks! Any questions?

You can find me at:

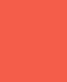

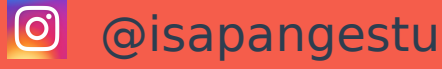

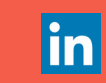

in Isa Pangestu

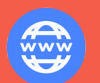

Cerpen.isapangestu.id

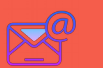

**IS** Isa.Pangestu@outlook.com

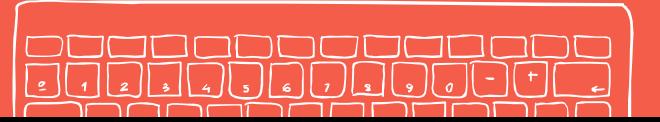

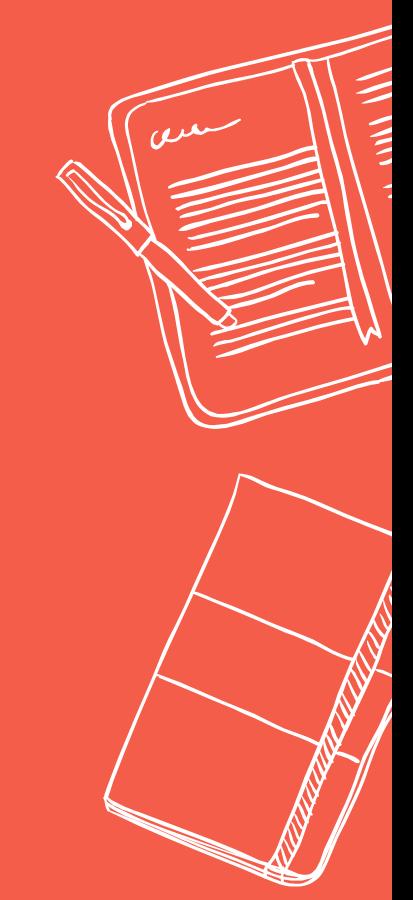

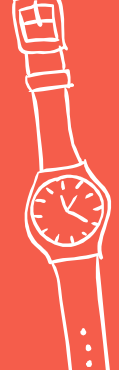

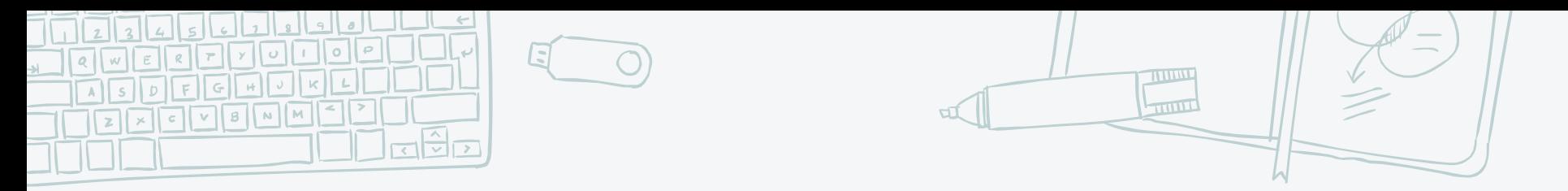

#### **Credits**

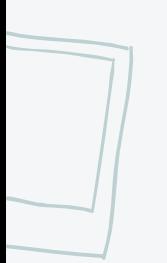

Special thanks to all the people who made and released these awesome resources for free:

- ✖ Presentation template by [SlidesCarnival](http://www.slidescarnival.com/)
- ✖ Photographs by [Unsplash](http://unsplash.com/)

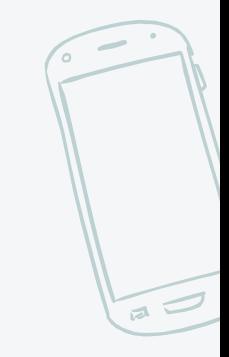

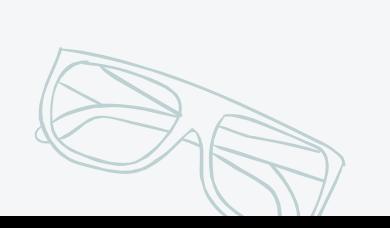